# **Elektronisches Belegverfahren BA Soziale Arbeit SoSe24**

Alice Salomon Hochschule Berlin **ASH** University of Applied Sciences **Berlin** 

### Überblick

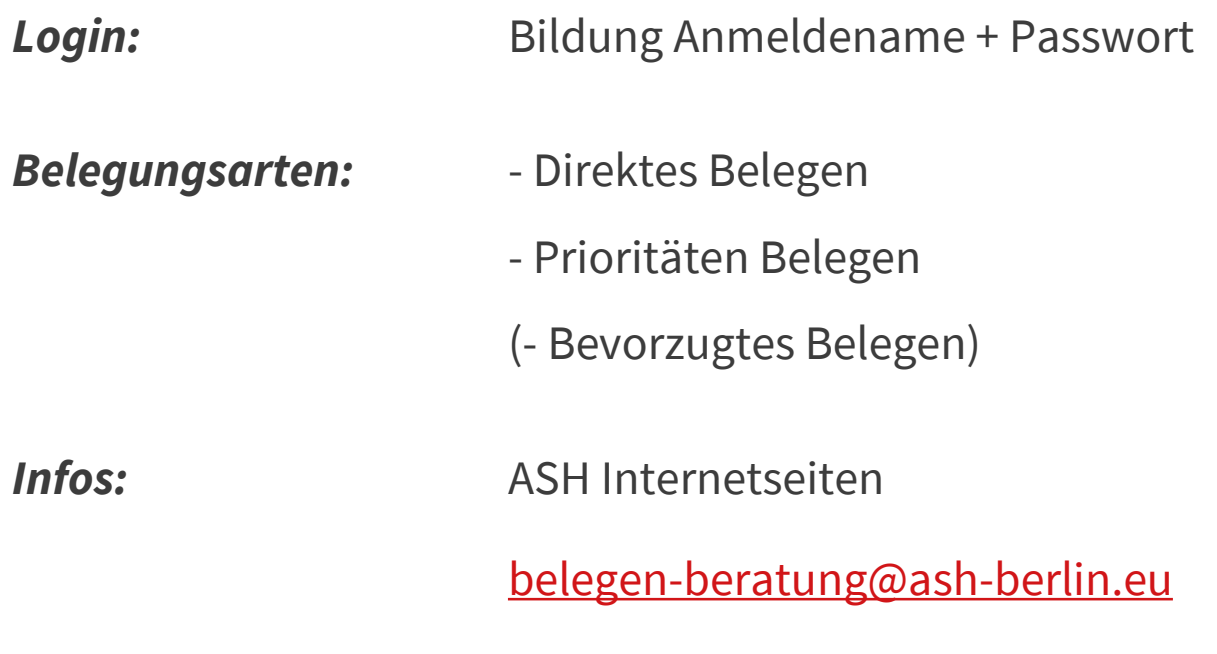

*Fragen ?*

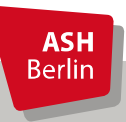

Ute Koop - [koop@ash-berlin.eu](mailto:koop@ash-berlin.eu) - März 2024

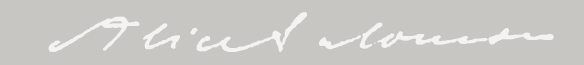

### Login

*Anmeldename* = Matrikelnummer, 8 stellig, mit führenden Nullen *Passwort* = Wie das Passwort gebildet wird, erfahren Sie auf den Orientierungstagen zu Beginn des Semesters.

> Willkommen beim Online-Portal für Lehre, Studium und Forschung (LSF) der ASH Berlin für Studierende, Studieninteressierte, Lehrende und Mitarbeitende

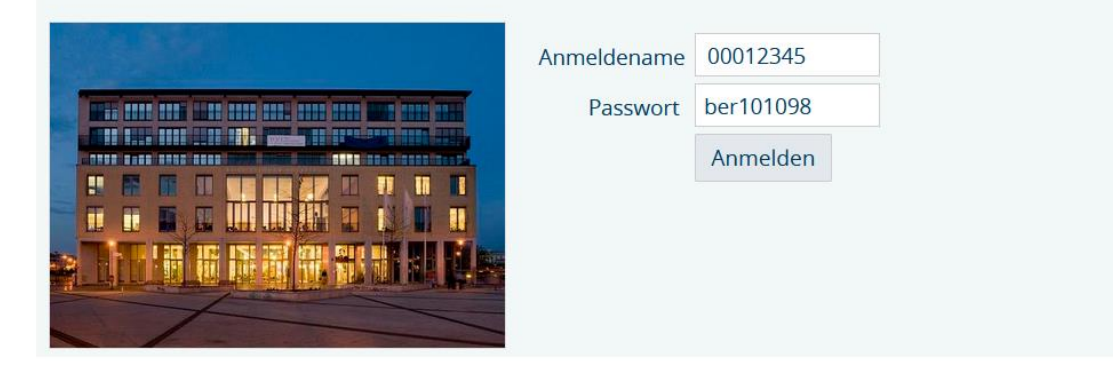

Gültigkeit für ASH Rechner / Drucker, Elektronisches Belegsystem, Moodle

Bei Fragen zu Login: *itservice@ash-berlin.eu* 

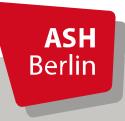

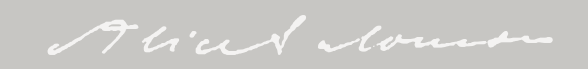

#### Belegfristen wo?

#### [https://www.ash-berlin.eu/studium/studiengaenge/bachelor-soziale-arbeit/aktuelles/infos-zum](https://www.ash-berlin.eu/studium/studiengaenge/bachelor-soziale-arbeit/aktuelles/infos-zum-belegen/)belegen/

Informationen für Studierende

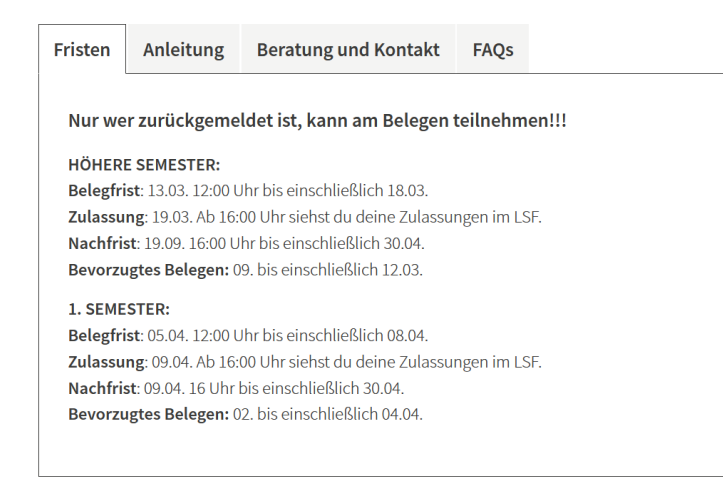

<https://www.ash-berlin.eu/qisserver/rds?state=verpublish&status=init&vmfile=no&publishid=> [27581&moduleCall=webInfo&publishConfFile=webInfo&publishSubDir=veranstaltung](https://www.ash-berlin.eu/qisserver/rds?state=verpublish&status=init&vmfile=no&publishid=)

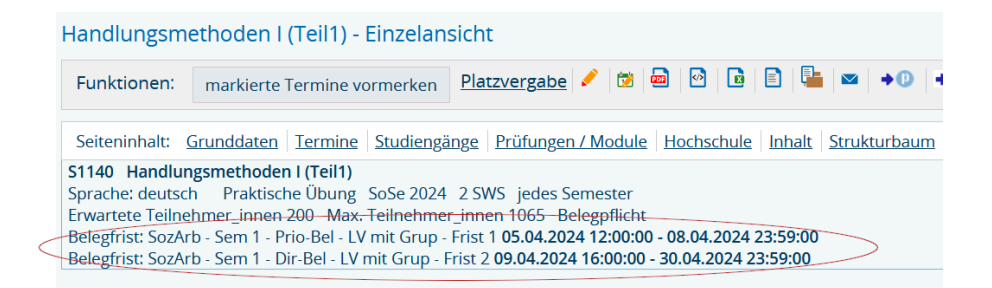

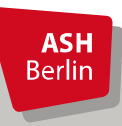

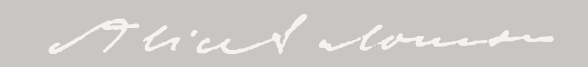

### Direktes Belegen

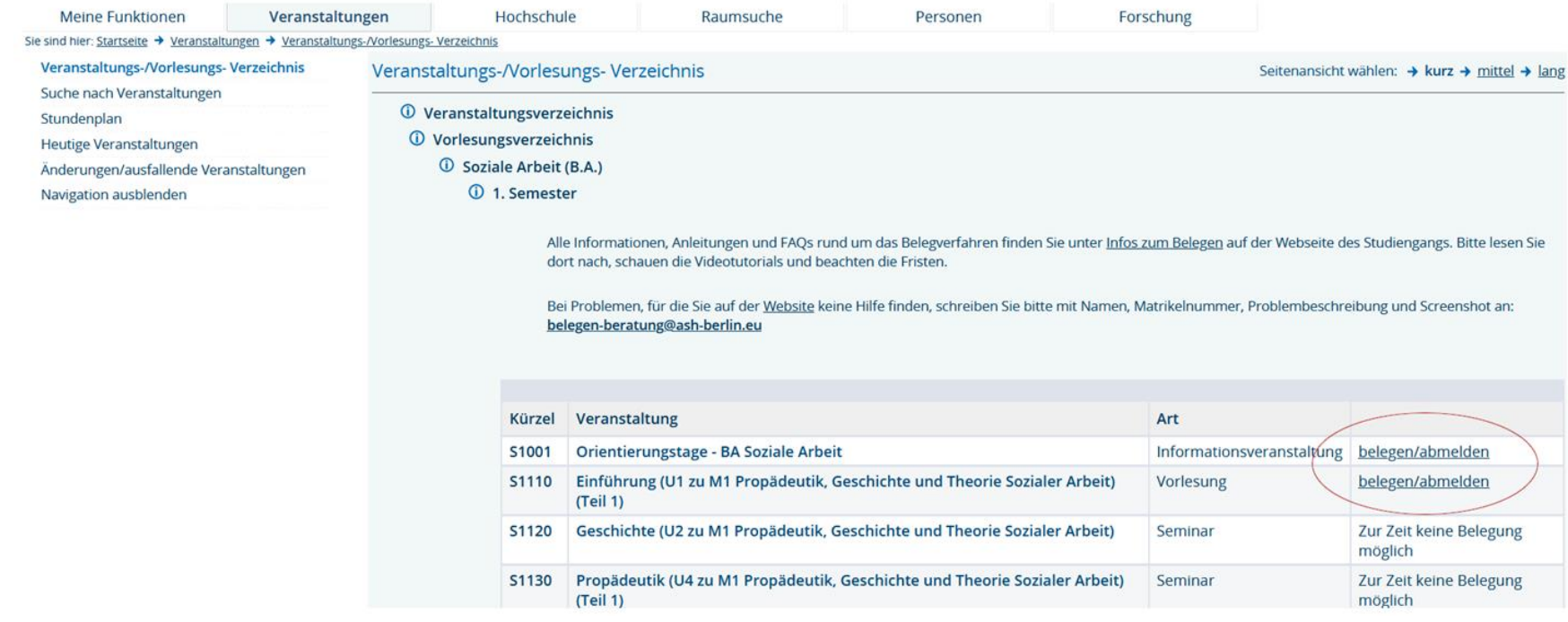

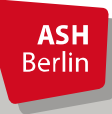

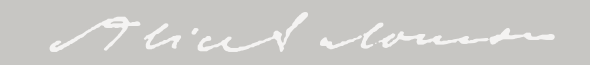

#### Direktes Belegen

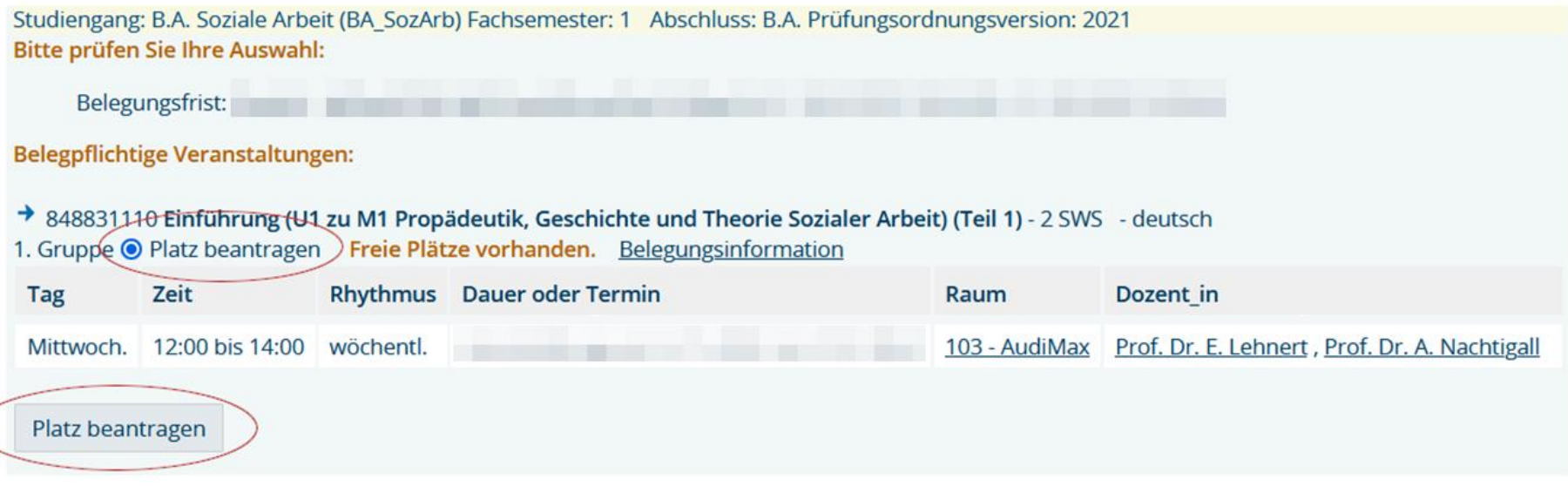

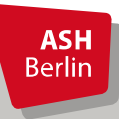

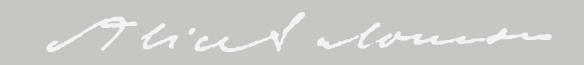

### Direktes Belegen

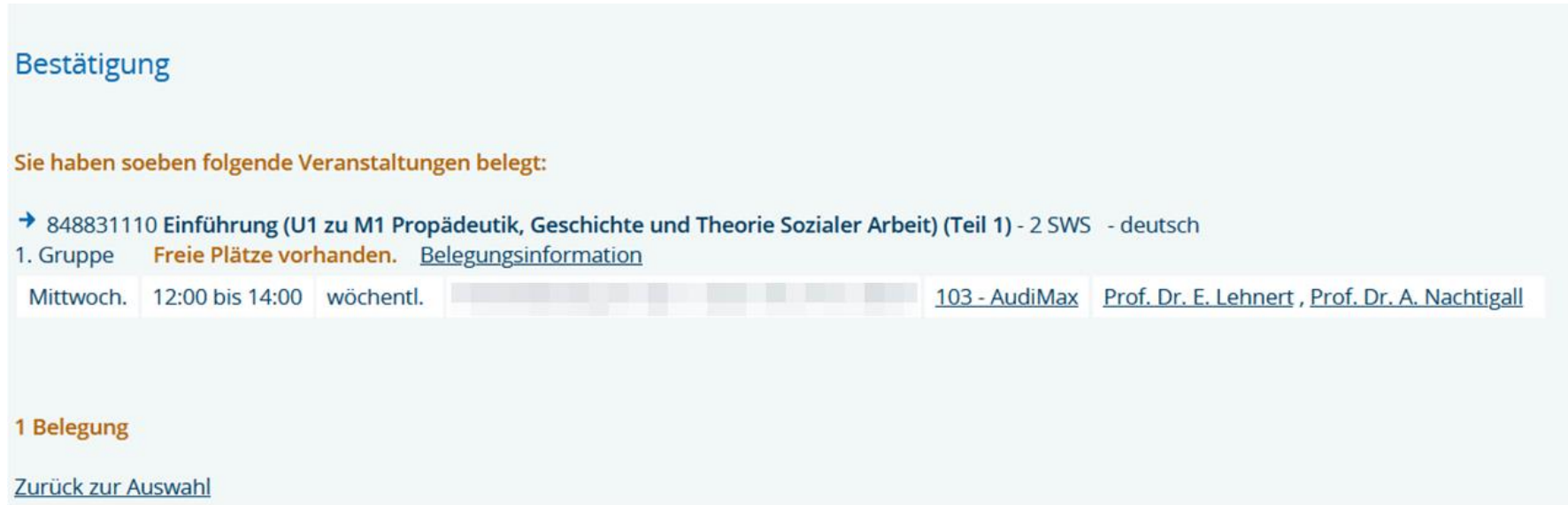

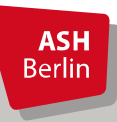

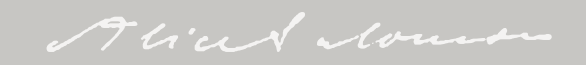

### Überprüfung Direktes Belegen

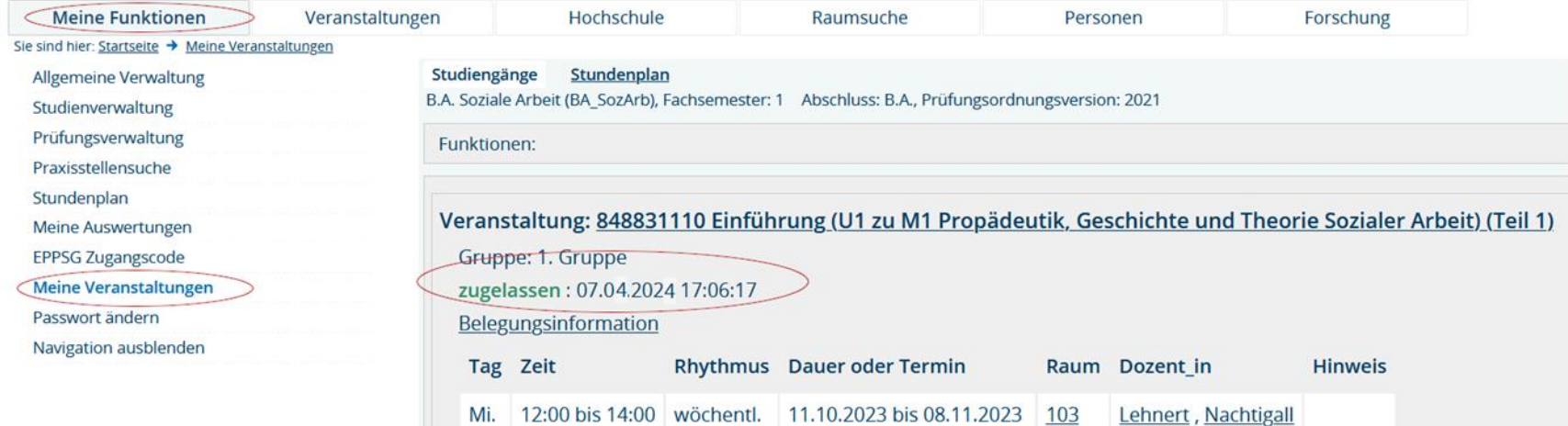

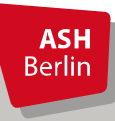

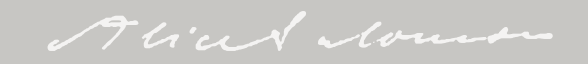

#### Abmeldung Direktes Belegen

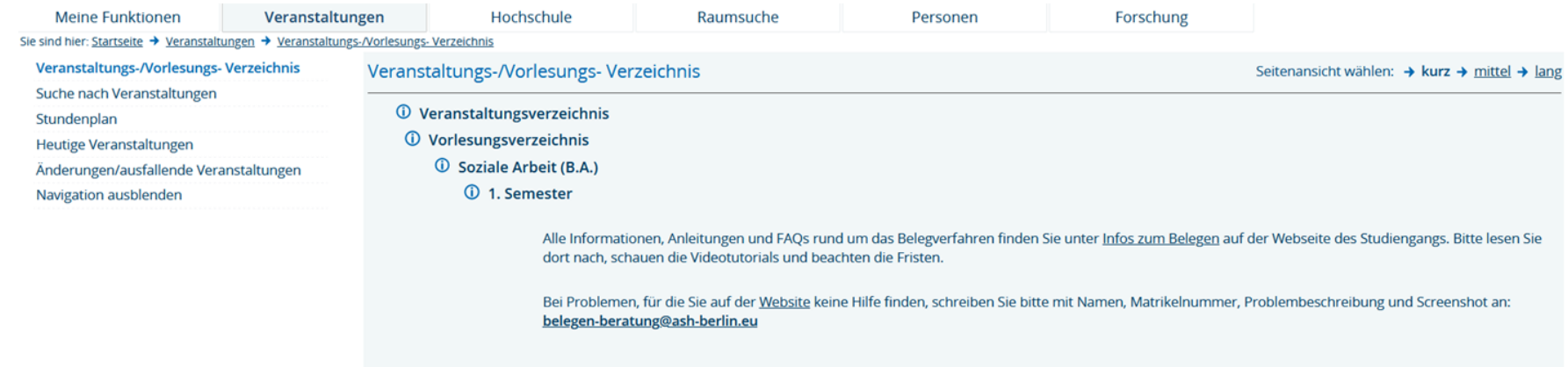

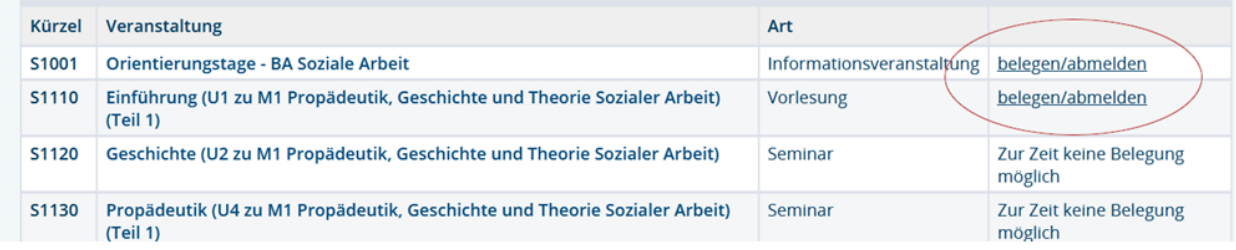

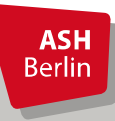

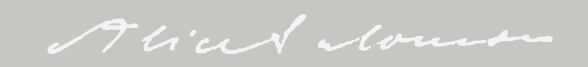

#### Abmeldung Direktes Belegen

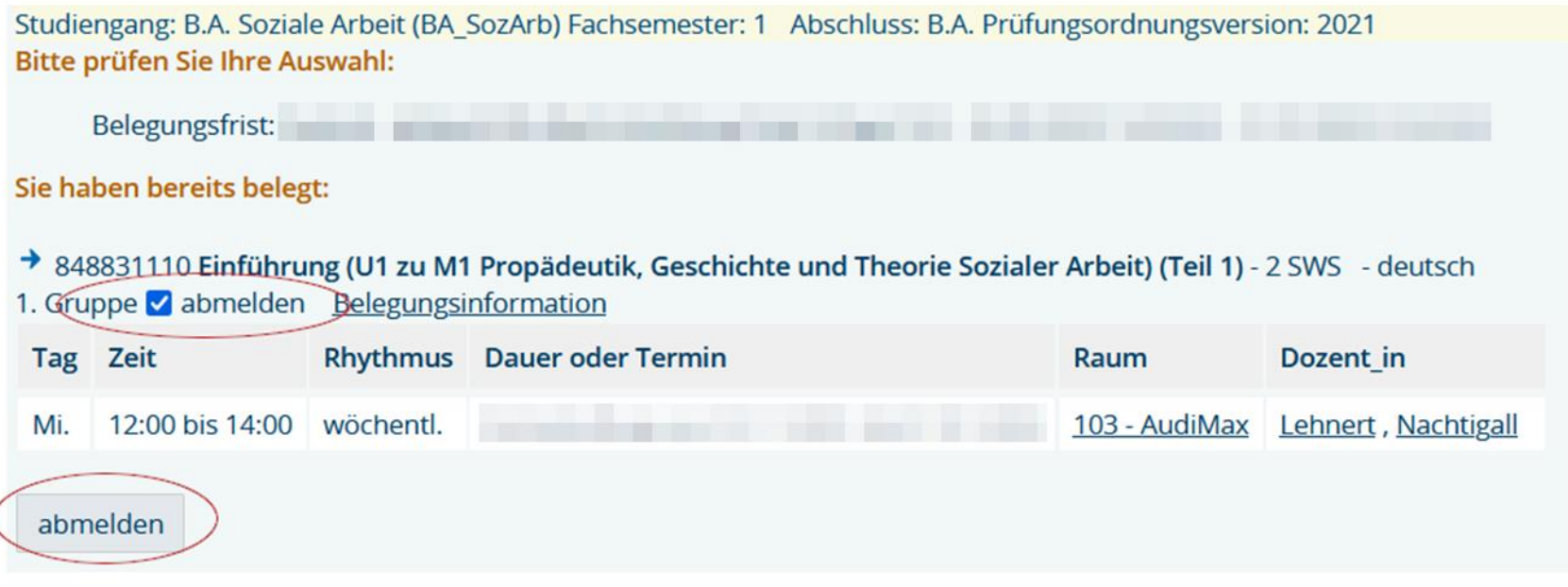

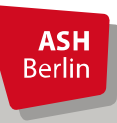

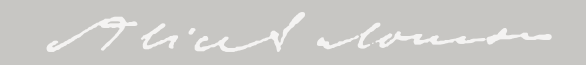

#### Abmeldung Direktes Belegen

#### **Bestätigung**

Sie haben sich soeben von folgender Veranstaltung abgemeldet:

#### → 848831110 Einführung (U1 zu M1 Propädeutik, Geschichte und Theorie Sozialer Arbeit) (Teil 1)

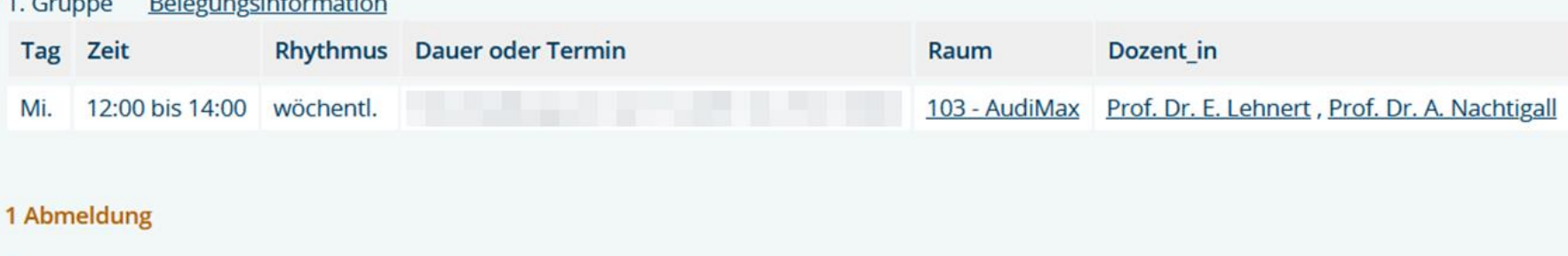

Zurück zur Auswahl

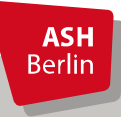

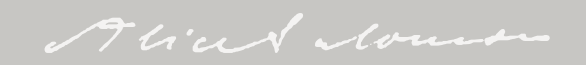

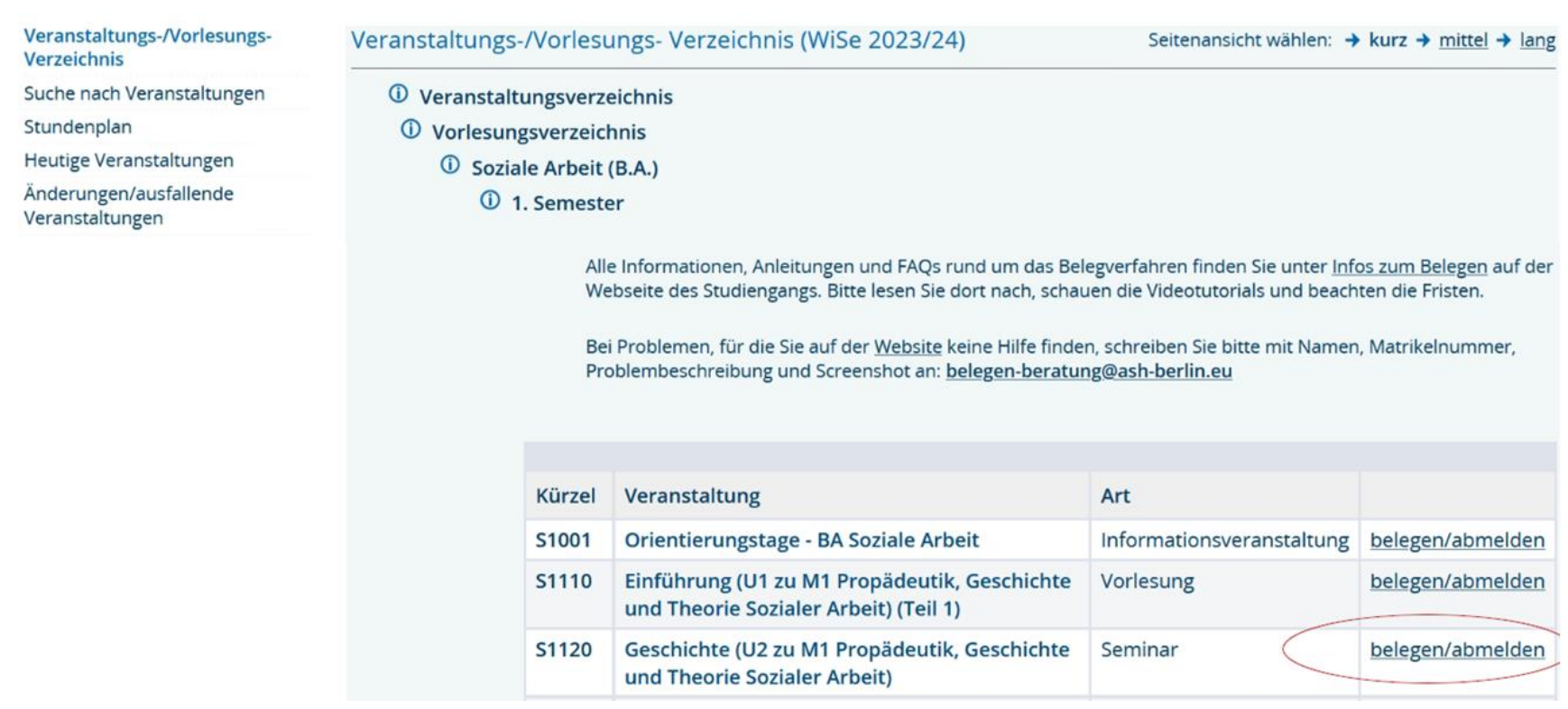

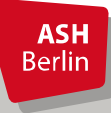

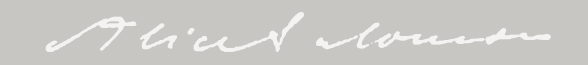

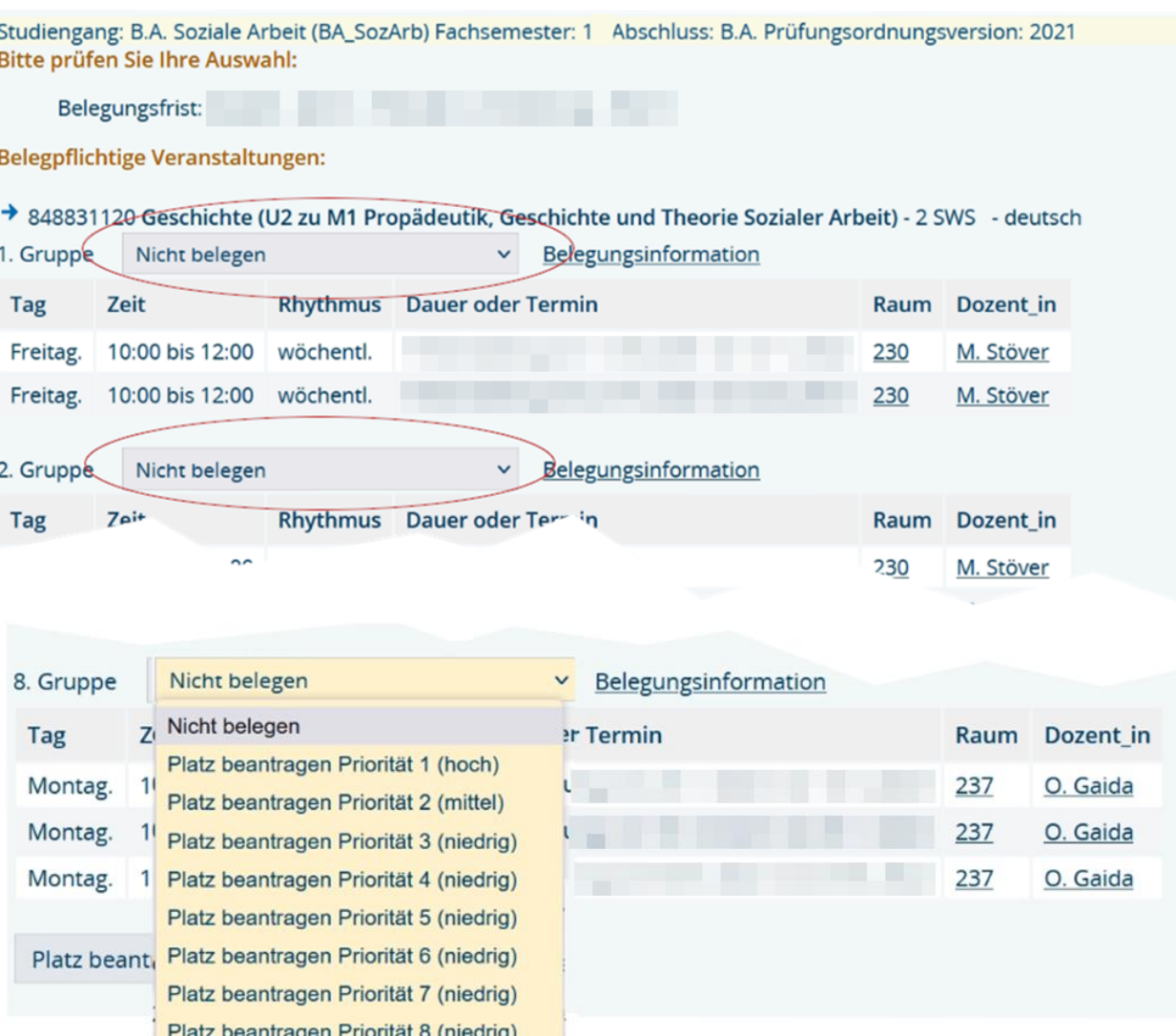

**ASH Berlin**  Zu jeder Gruppe muss eine Priorität angegeben werden!

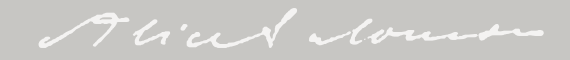

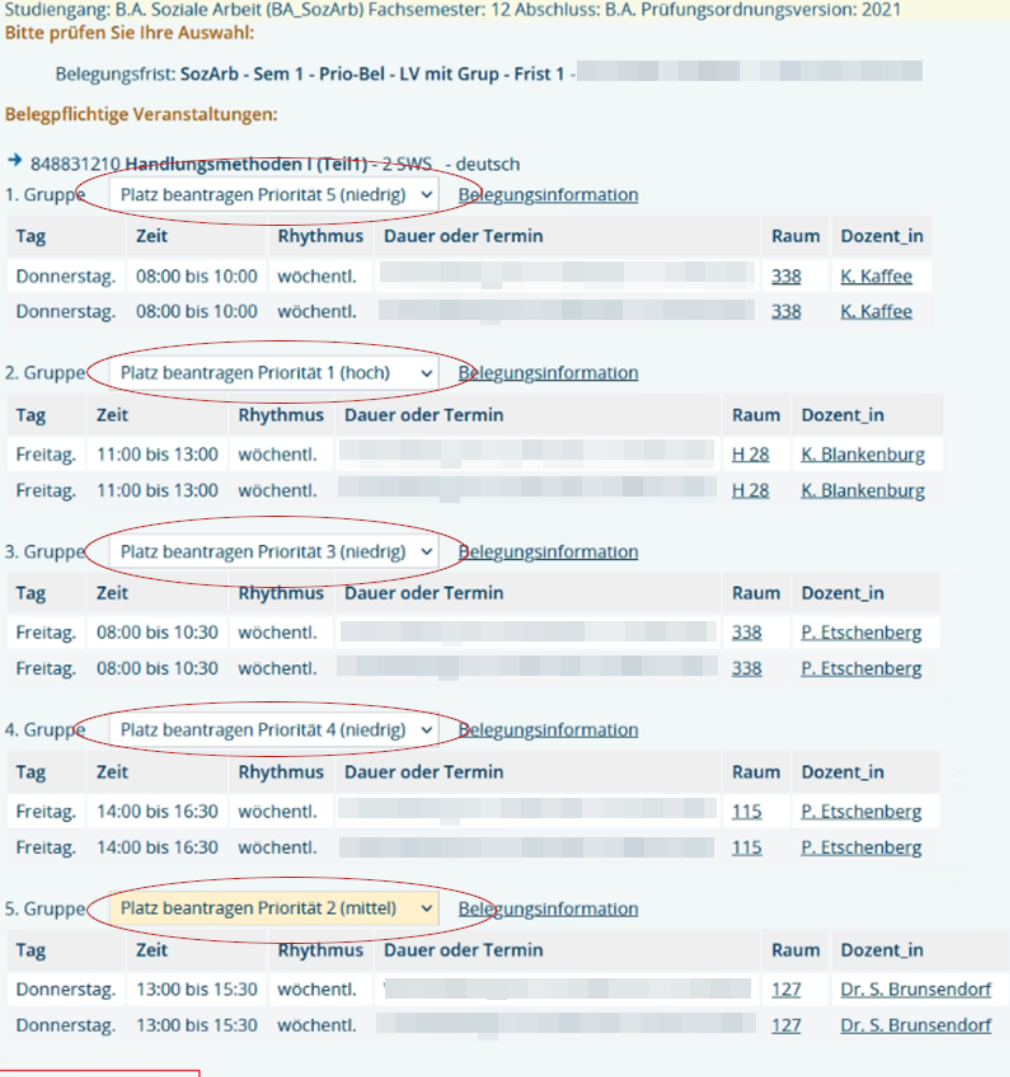

Platz beantragen

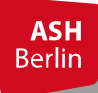

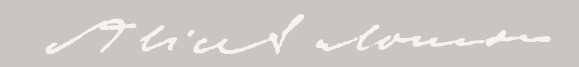

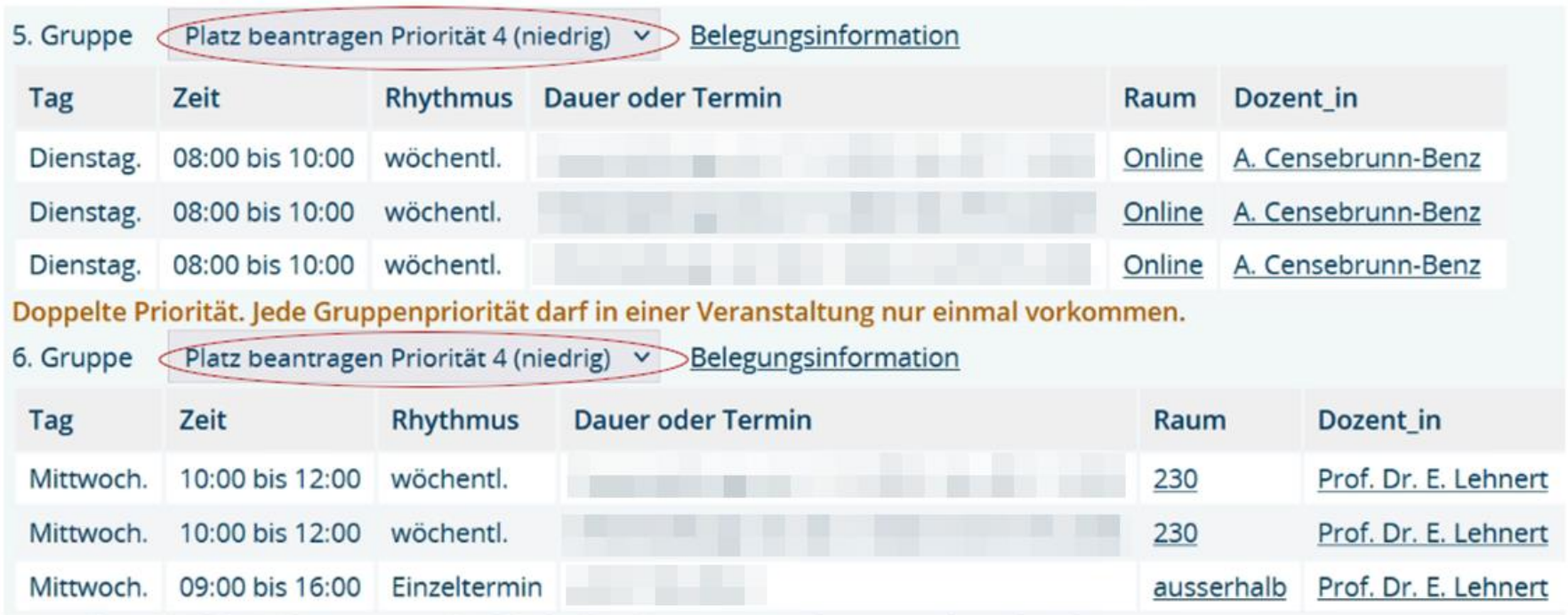

Fehlermeldung Doppelte Priorität, wenn bei zwei Gruppen die gleiche Priorität angegeben wurde

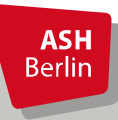

#### Bestätigung

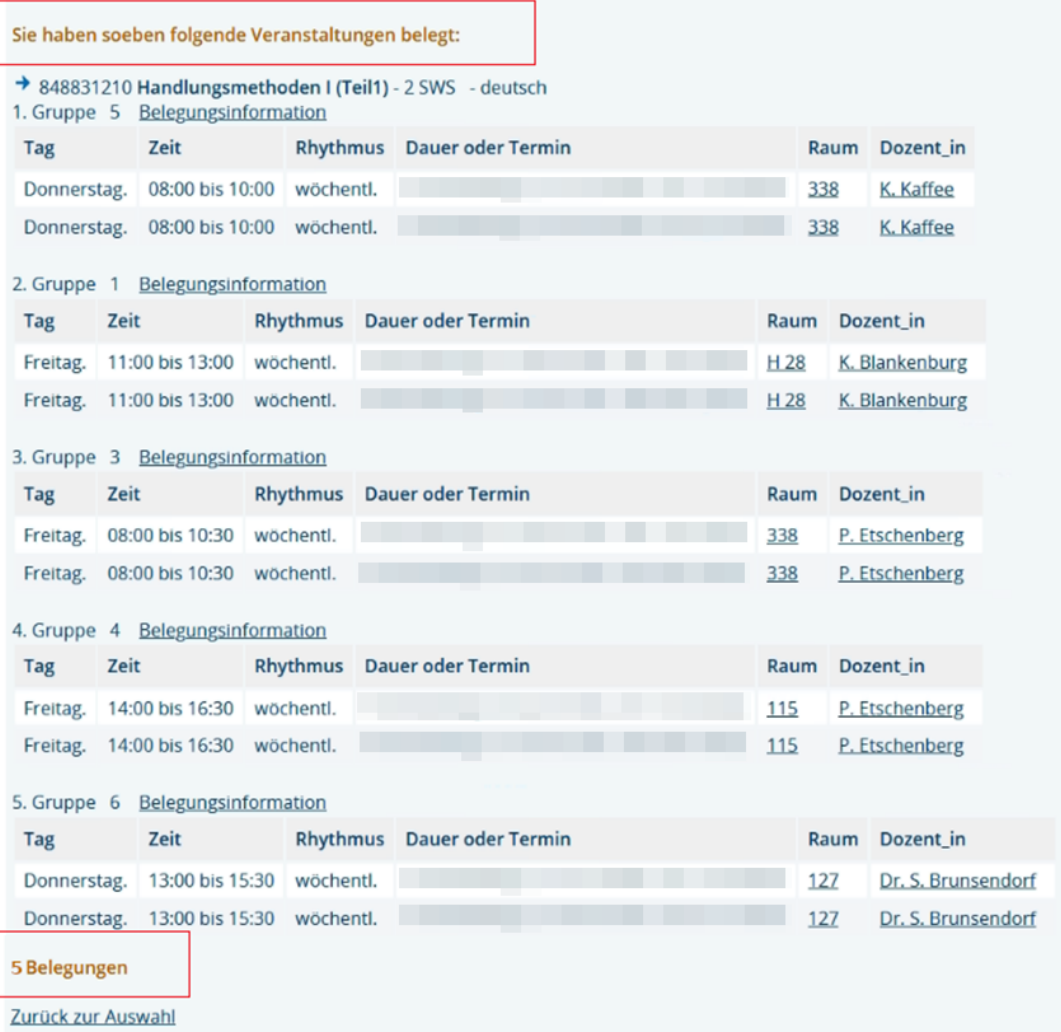

**ASH**<br>Berlin

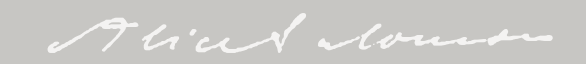

### Überprüfung Prioritätenbelegung nach Belegen

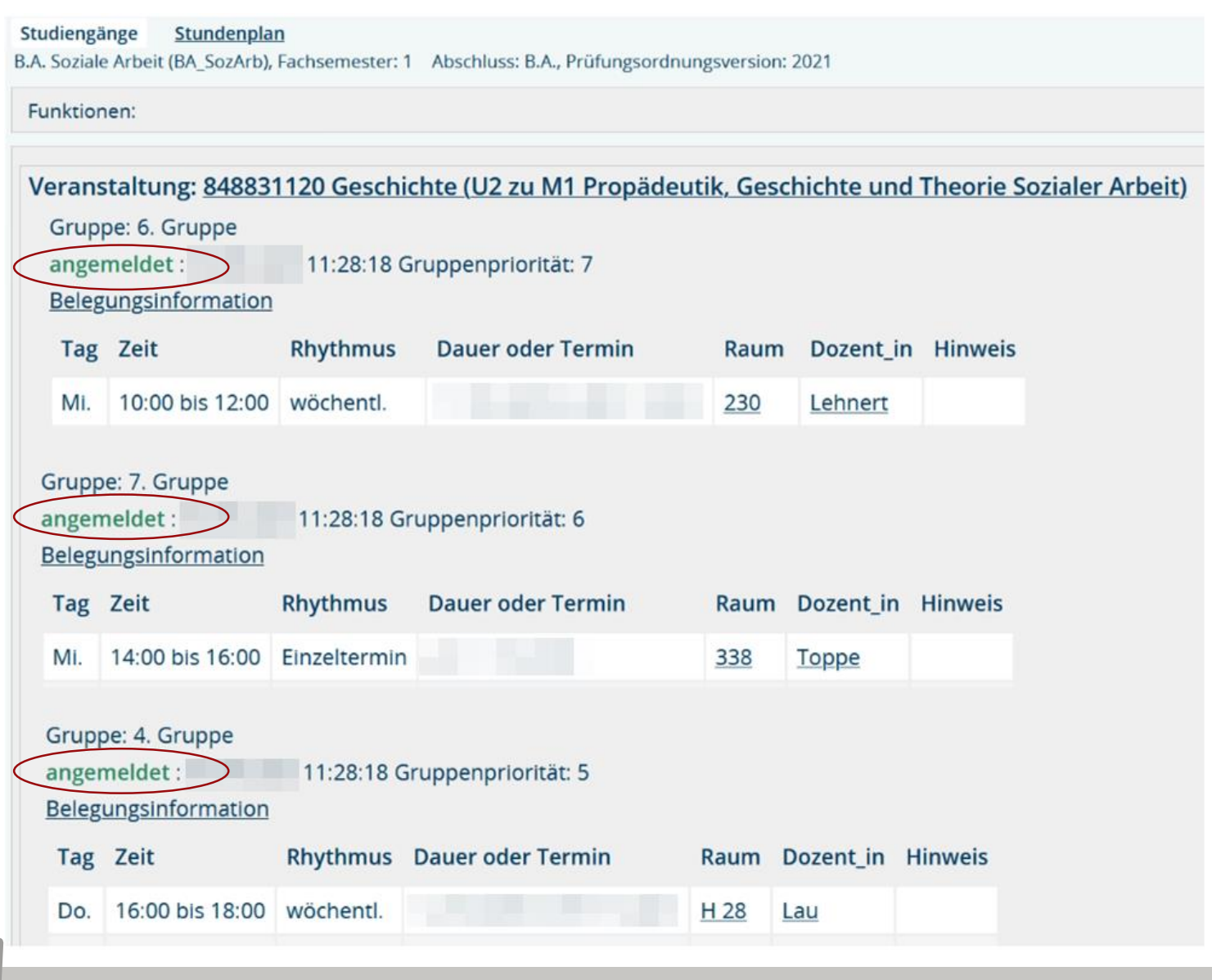

**ASH**<br>Berlin

Aliad Mouse

#### Abmeldung Prioritäten-Belegung

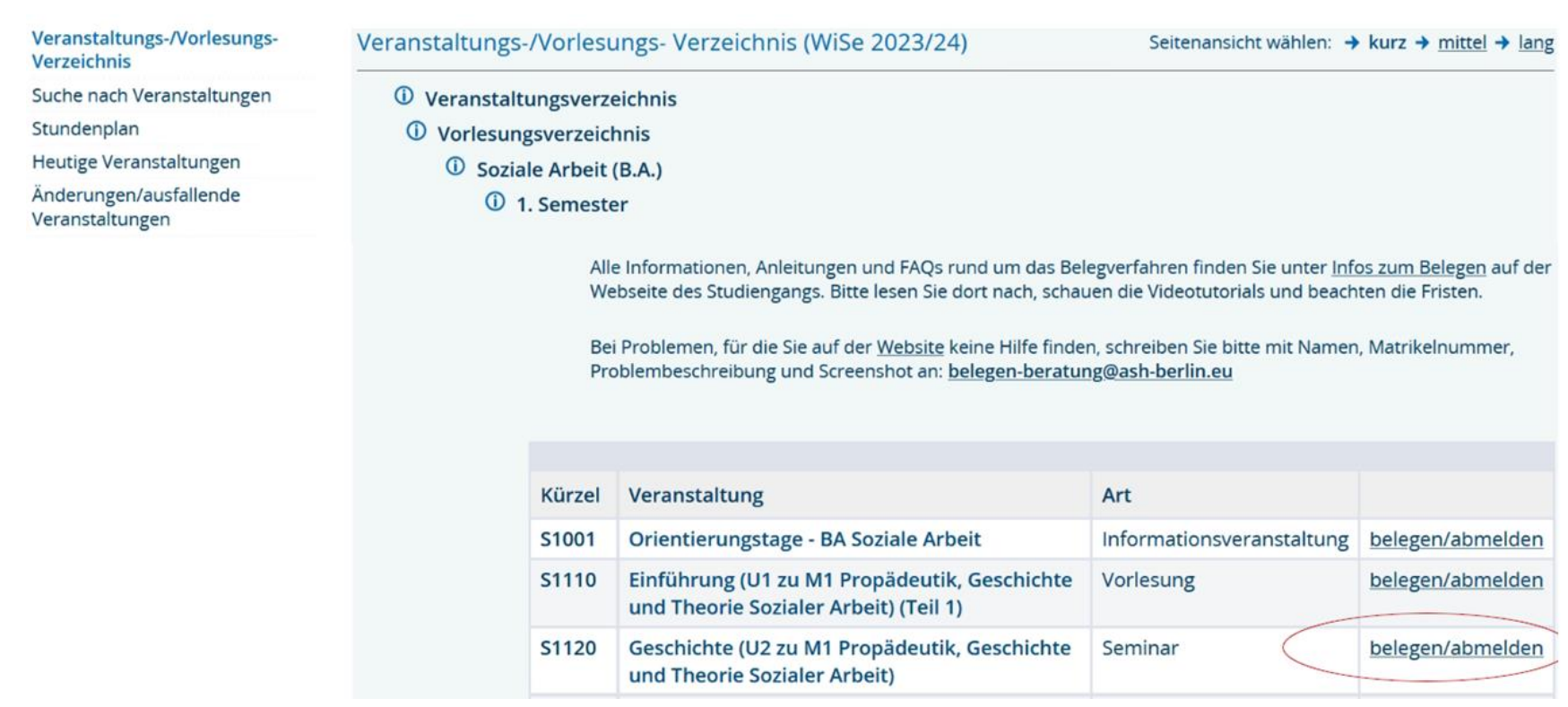

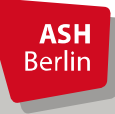

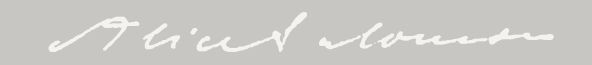

#### Abmeldung Prioritätenbelegung

Studiengang: B.A. Soziale Arbeit (BA\_SozArb) Fachsemester: 1 Abschluss: B.A. Prüfungsordnungsversion: 2021 **Bitte prüfen Sie Ihre Auswahl:** 

Belegungsfrist: SozArb - Sem 1 - Prio-Bel - LV mit Grup - Frist 1

Sie haben bereits belegt:

→ 848831120 Geschichte (U2 zu M1 Propädeutik, Geschichte und Theorie Sozialer Arbeit) - 2 SWS - deutsch 1. G(uppe v abmelden: alle 8 Anmeldungen zu dieser Veranstaltung werden entfernt Gruppenpriorität: 1 Belegungsinformation

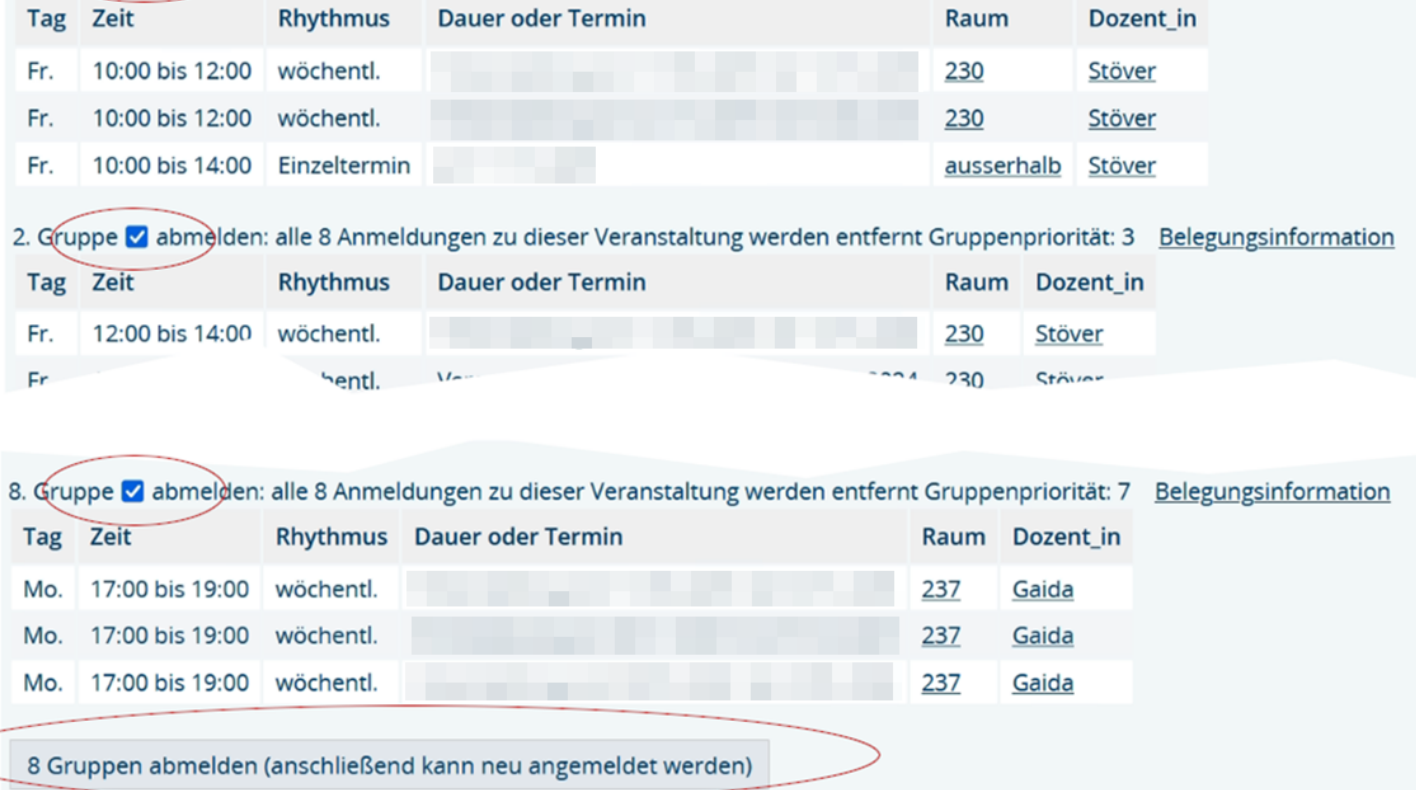

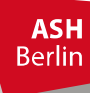

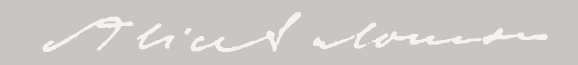

#### Abmeldung Prioritätenbelegung

#### **Bestätigung**

#### Sie haben sich soeben von folgender Veranstaltung abgemeldet:

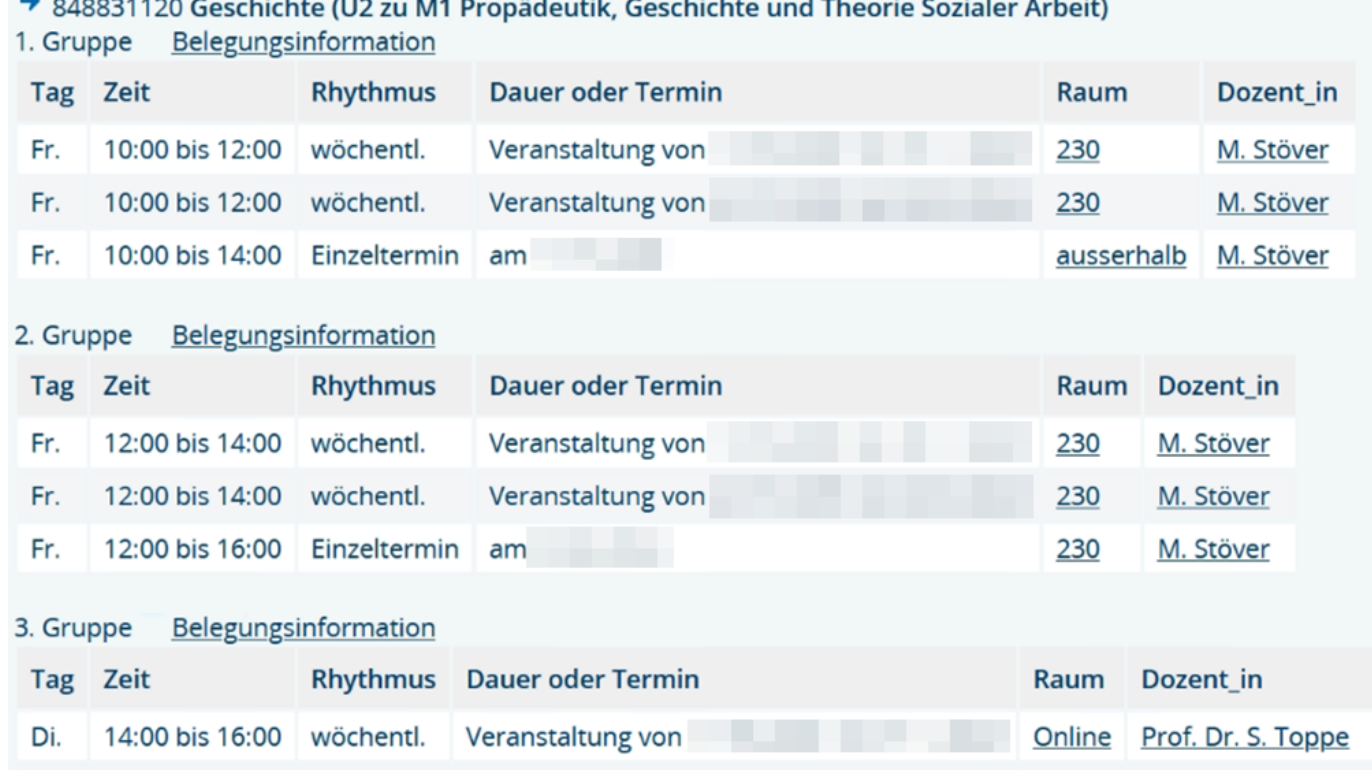

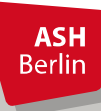

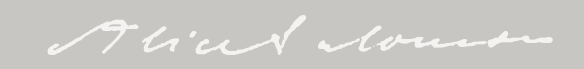

### Überprüfung Prioritätenbelegung nach Zulassung

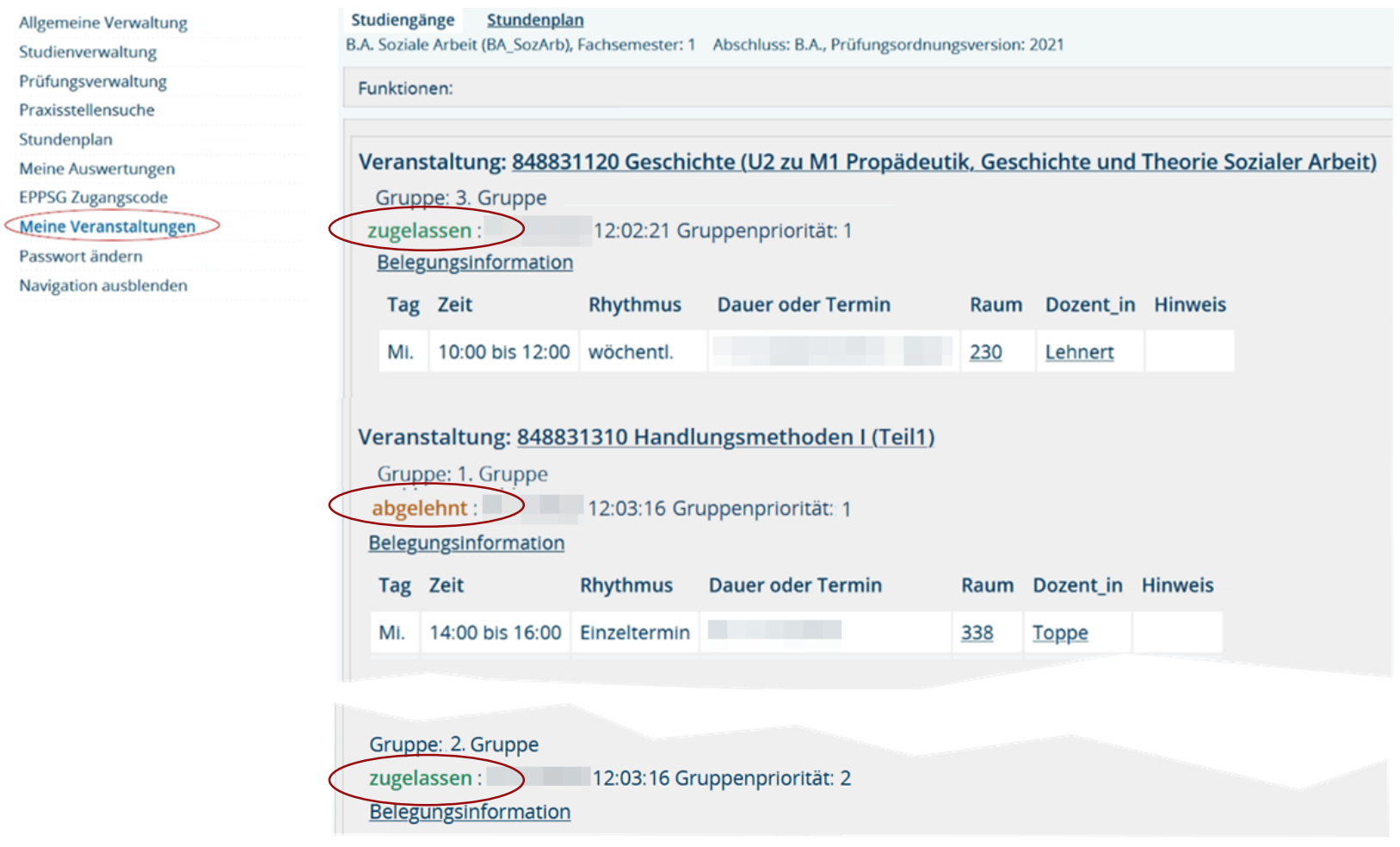

**ASH**<br>Berlin

Alian Nous

#### Kurswechsel vornehmen

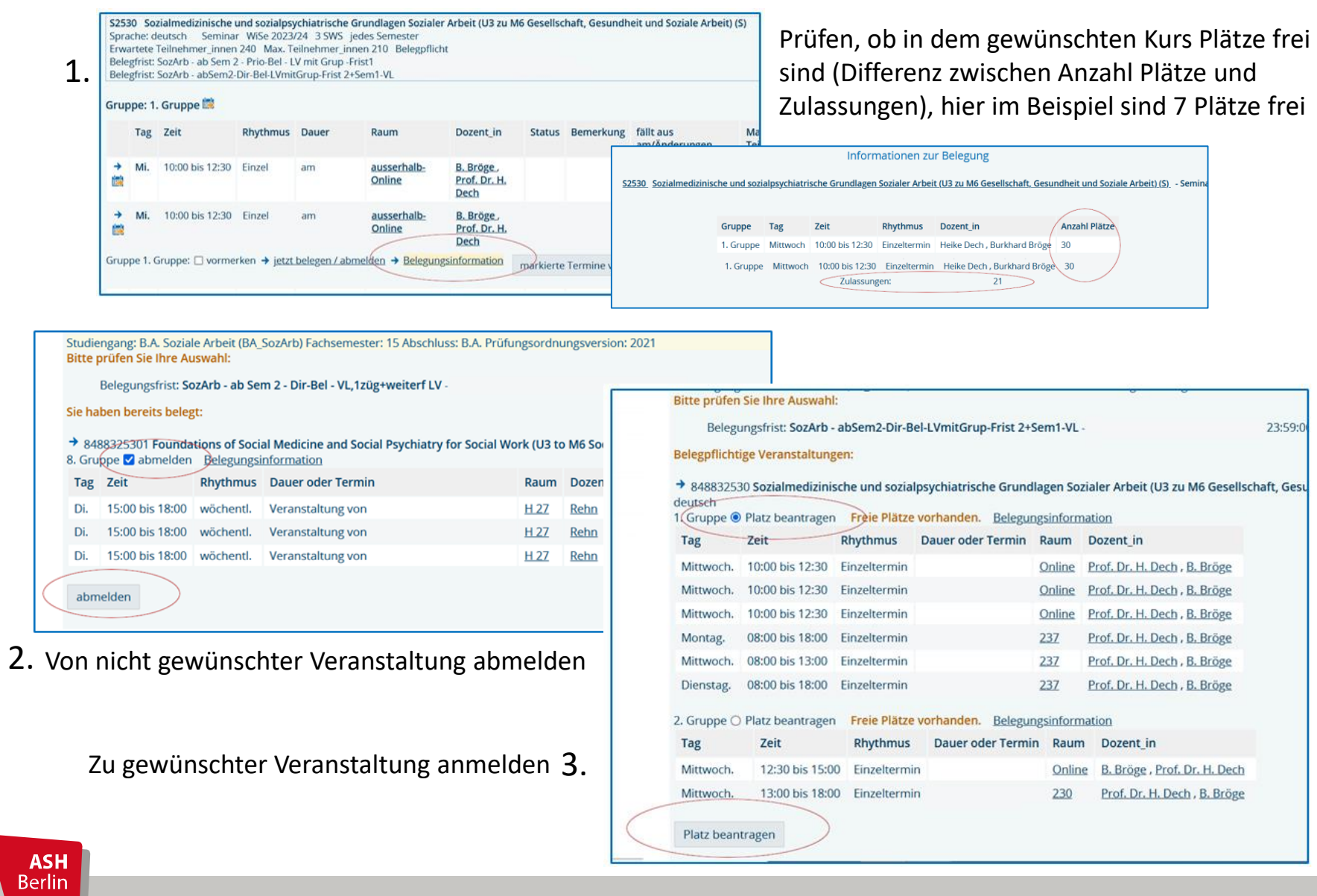

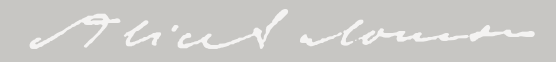

#### Bevorzugtes Belegen

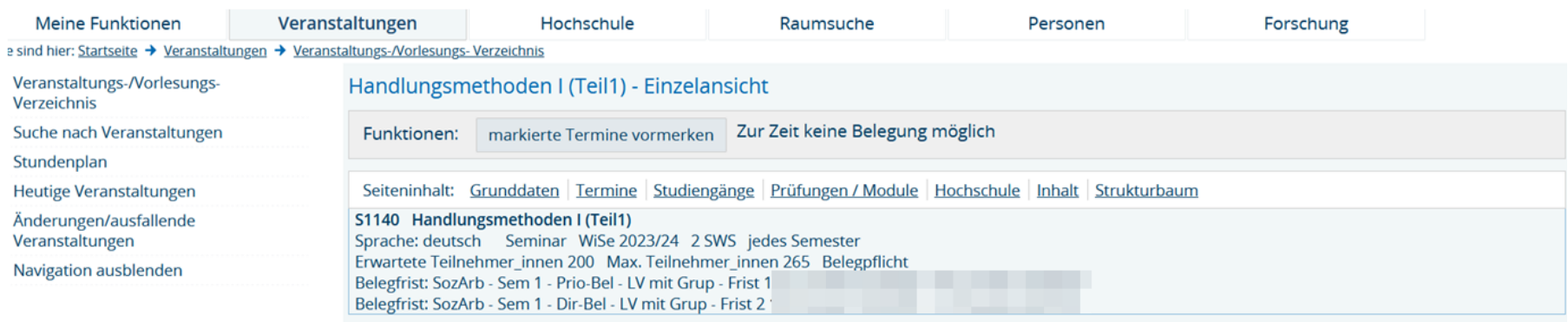

#### Gruppe: 1. Gruppe

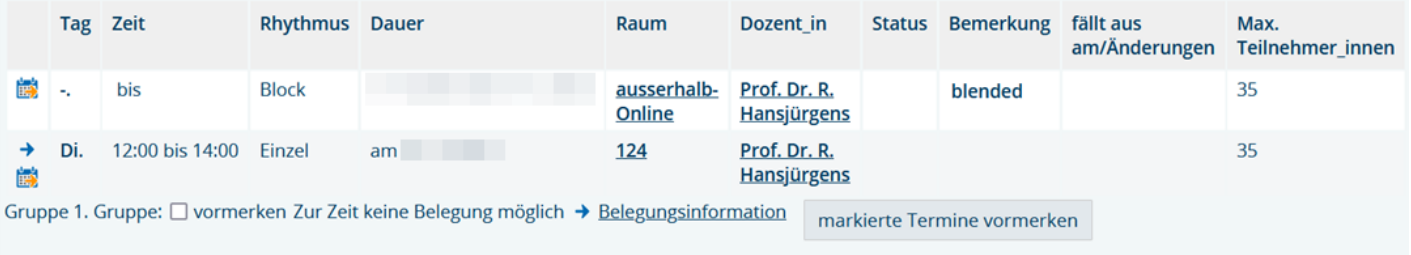

#### Gruppe: 2. Gruppe

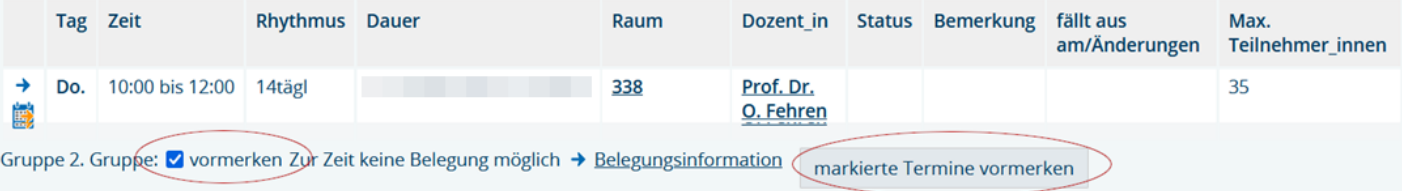

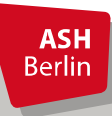

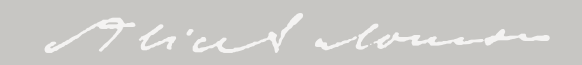

#### Bevorzugtes Belegen

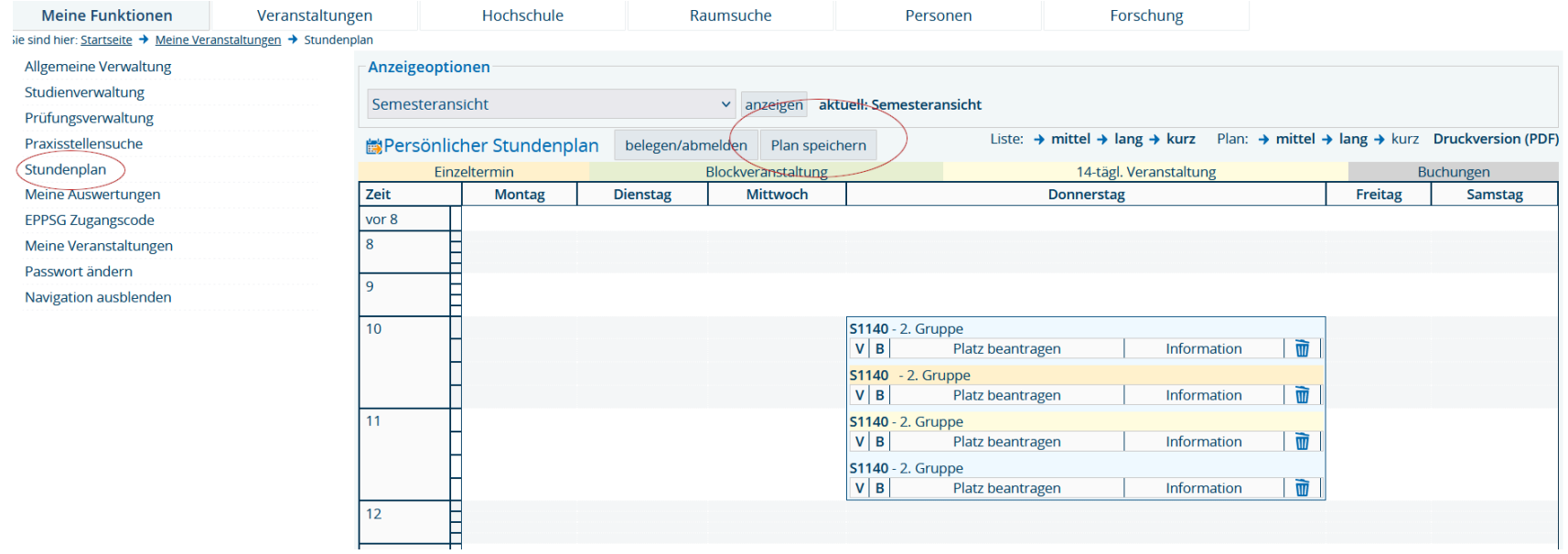

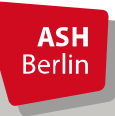

### Überprüfung nach Vormerkung/vor Zulassung

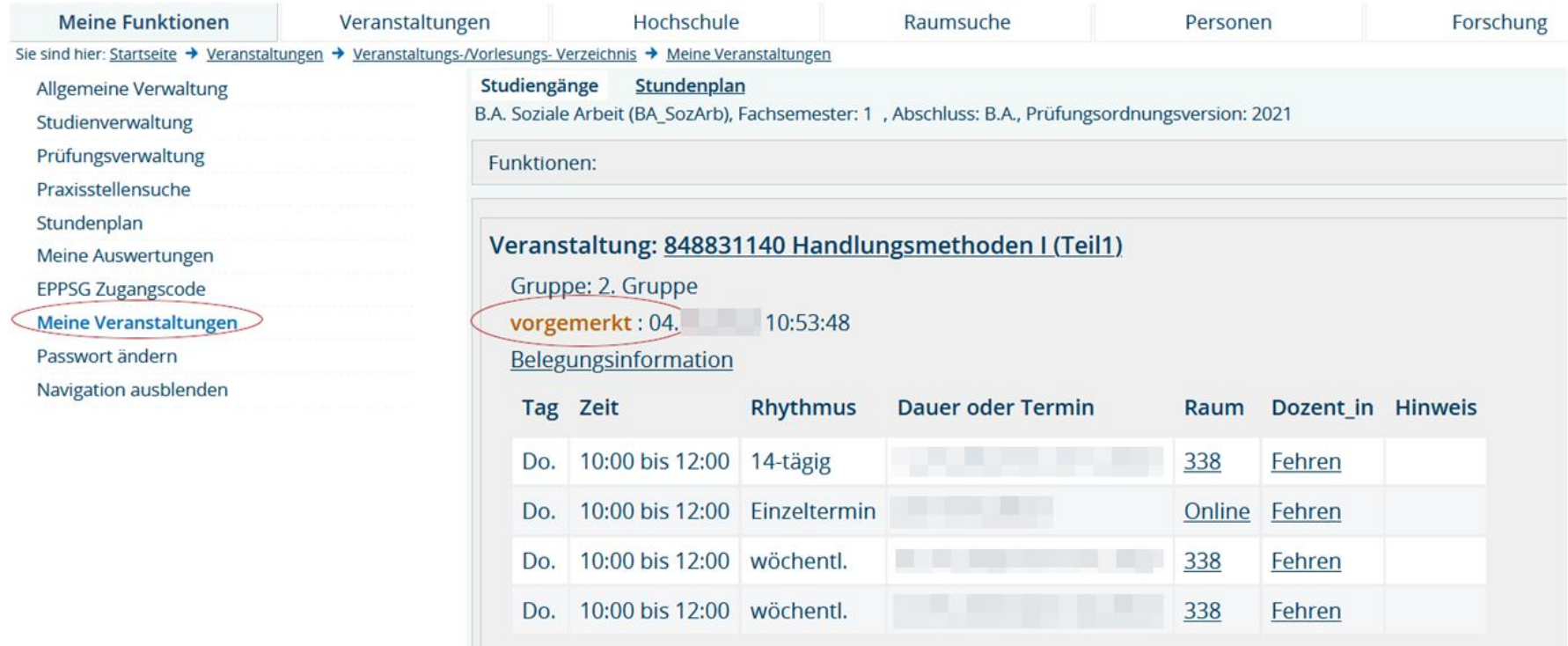

Sie werden zu den Veranstaltungen zugelassen, die Sie sie im Belegsystem vorgemerkt und abgespeichert (!) haben.

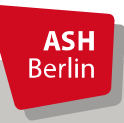

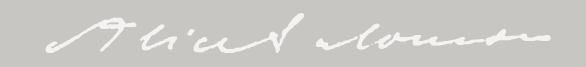

### Überprüfung nach Zulassung

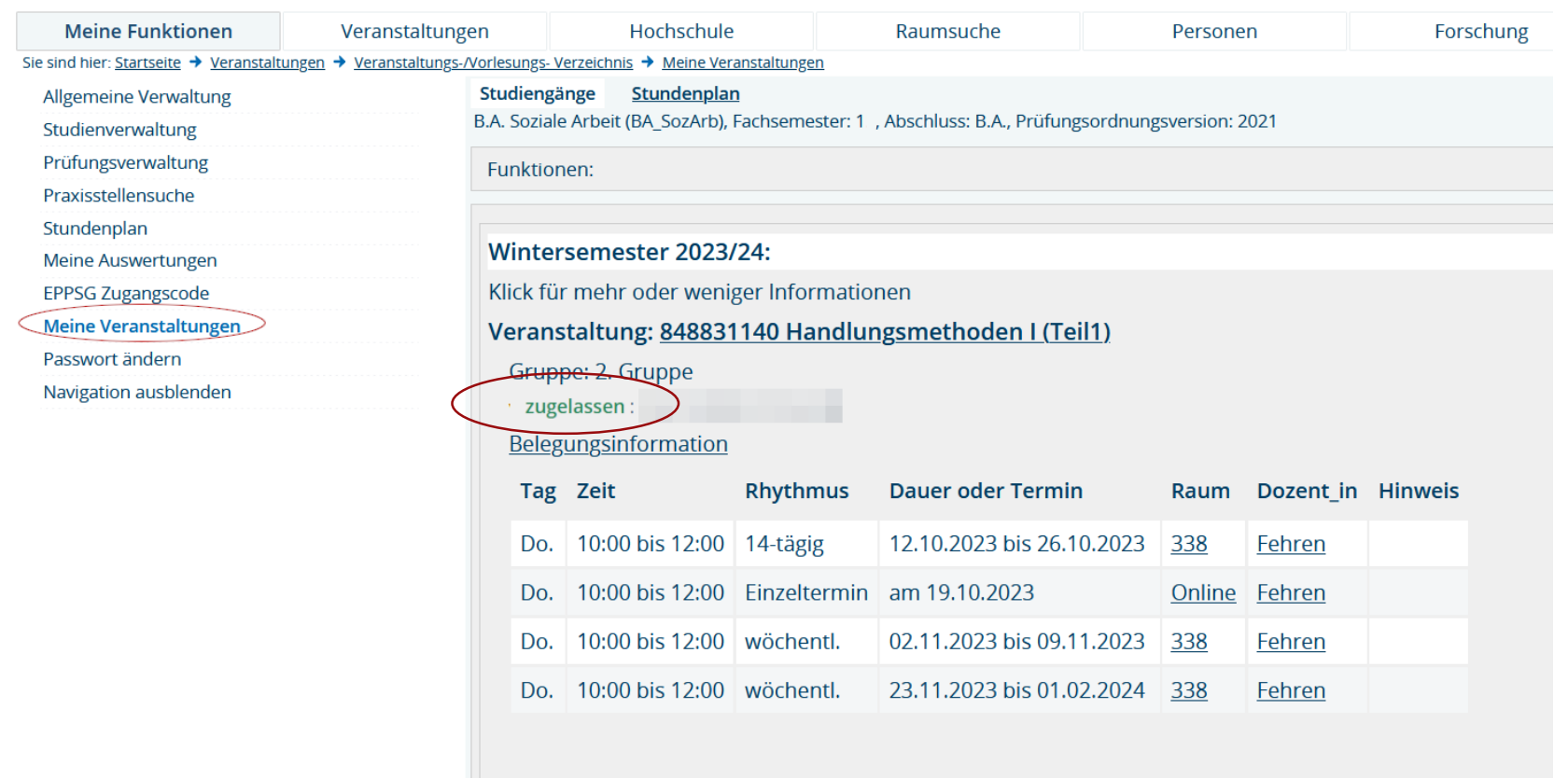

Überprüfen Sie zeitnah nach dem Zulassungsverfahren, ob Sie zu den von Ihnen gewünschten Kursen zugelassen wurden. Haben Sie in einer Veranstaltung im Rahmen des Bevorzugten Belegens keinen Platz erhalten (was der Fall sein kann, wenn sich mehr Studierende angemeldet haben, als Plätze für das Bevorzugte Belegen reserviert wurden), belegen Sie direkt im Anschluss im Rahmen des Regulären Belegverfahrens.

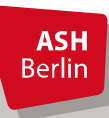

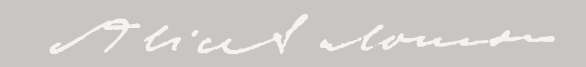

Kontakt

#### **Elektronisches Belegen:**

[belegen-beratung@ash-berlin.eu](mailto:belegen-beratung@ash-berlin.eu)

#### **Fragen zur IT per Ticket:**

[https://ticket.ash-berlin.eu](https://ticket.ash-berlin.eu/)

#### **Hilfeseite ComZ:**

https://www.ash[berlin.eu/help/doku.php/lsf:elektronisches\\_belegsystem](https://www.ash-berlin.eu/help/doku.php/lsf:elektronisches_belegsystem)

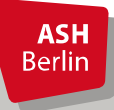

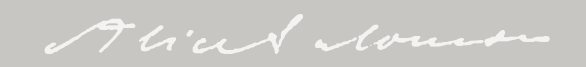

## Vielen Dank für Ihre Aufmerksamkeit!

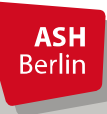

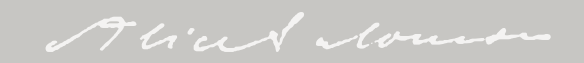